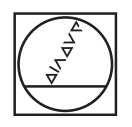

# **HEIDENHAIN**

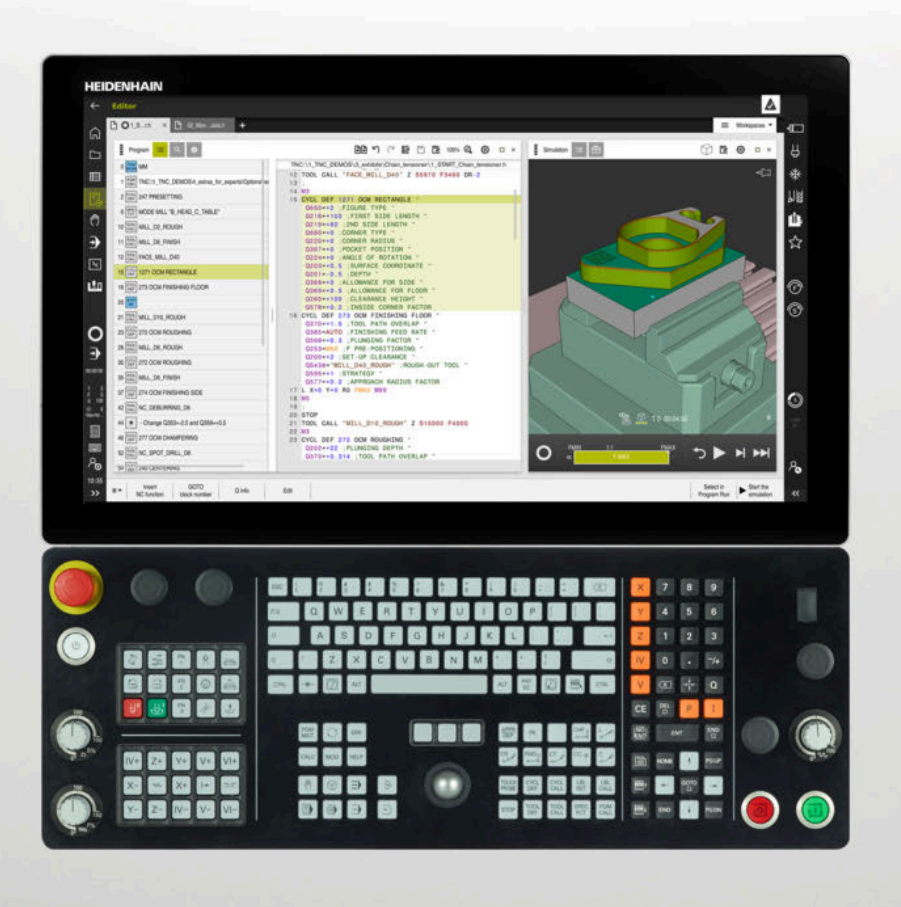

## **TNC7**

Overview of New and Modified Software Functions

**NC Software 81762x-17**

**English (en) 10/2022**

## **About this document**

This document describes the new and modified software functions of the TNC7. Each software version is covered in a separate chapter.

The chapters are structured as follows:

- New software options
- New functions
- **Modified or extended functions**

The contents of the subchapters are subdivided and sorted according to the chapters of the User's Manual. This makes it easier for you to find the desired information in the User's Manuals.

If a content is part of a software option, then the option number is indicated in parentheses.

**User's Manual Complete Edition** 侕 All of the control's functions that are available to the user are described in the **Complete Edition** of the User's Manual. The **Complete Edition** is available as a PDF for every software version.

ID: 136999-xx

**[TNCguide](https://content.heidenhain.de/doku/tnc_guide/html/de/)**

#### **Have you found any errors or would you like to suggest changes?**

We continuously strive to improve our documentation for you. Please help us by sending your suggestions to the following e-mail address:

**[tnc-userdoc@heidenhain.de](mailto:tnc-userdoc@heidenhain.de)**

## **Contents**

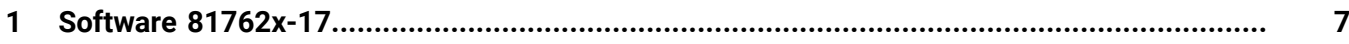

**Contents**

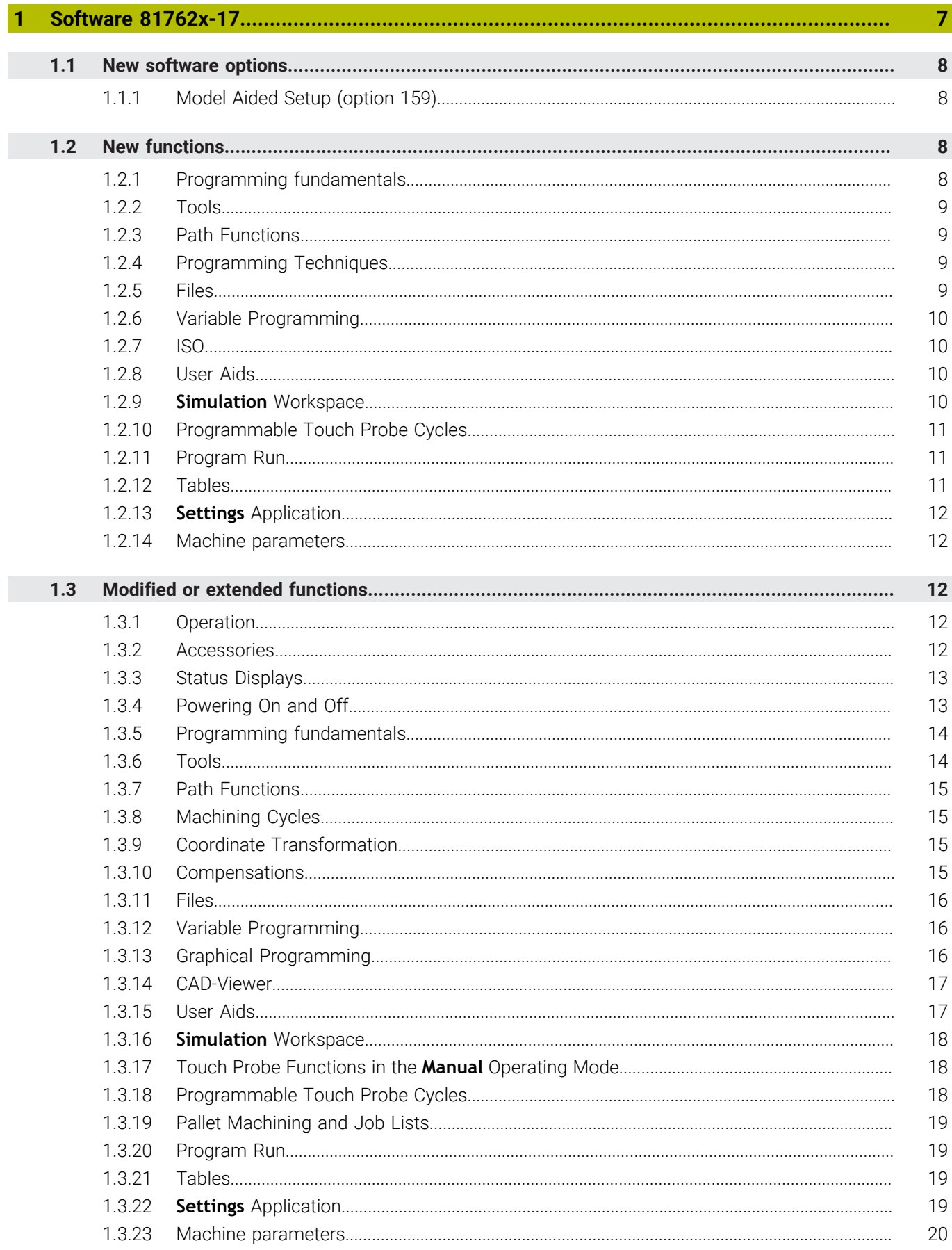

<span id="page-6-0"></span>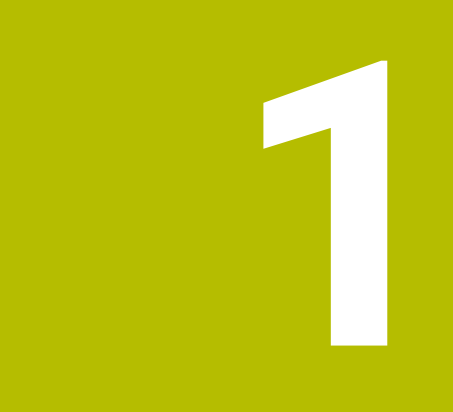

## **Software 81762x-17**

## <span id="page-7-0"></span>**1.1 New software options**

## <span id="page-7-1"></span>**1.1.1 Model Aided Setup (option 159)**

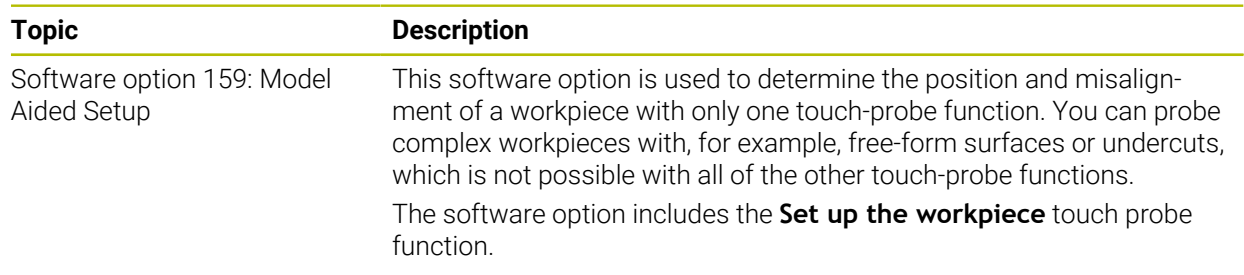

## <span id="page-7-2"></span>**1.2 New functions**

### <span id="page-7-3"></span>**1.2.1 Programming fundamentals**

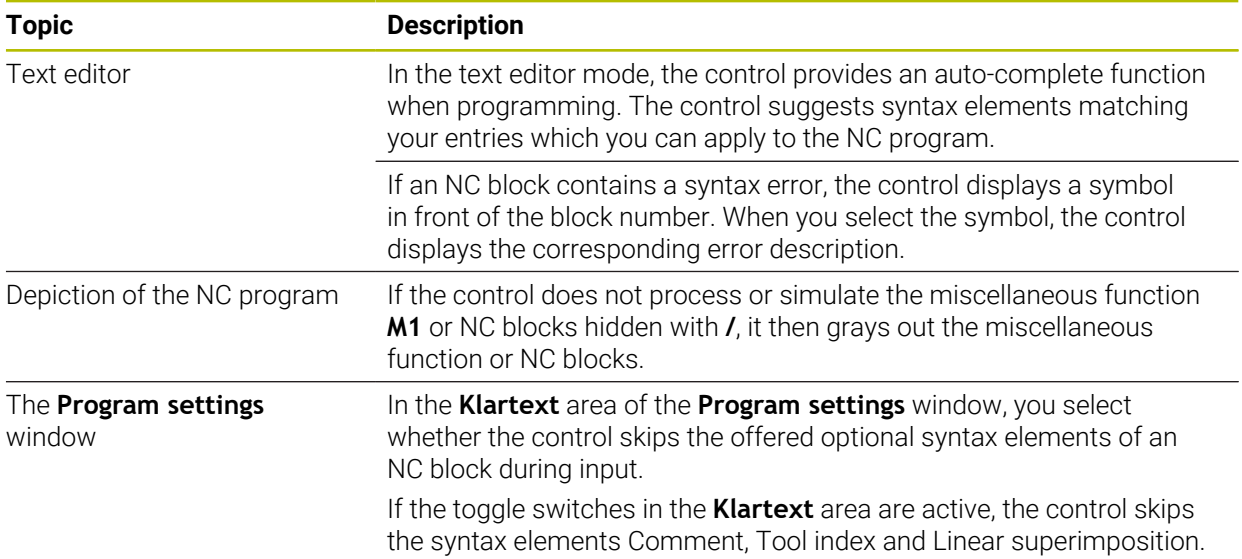

#### <span id="page-8-0"></span>**1.2.2 Tools**

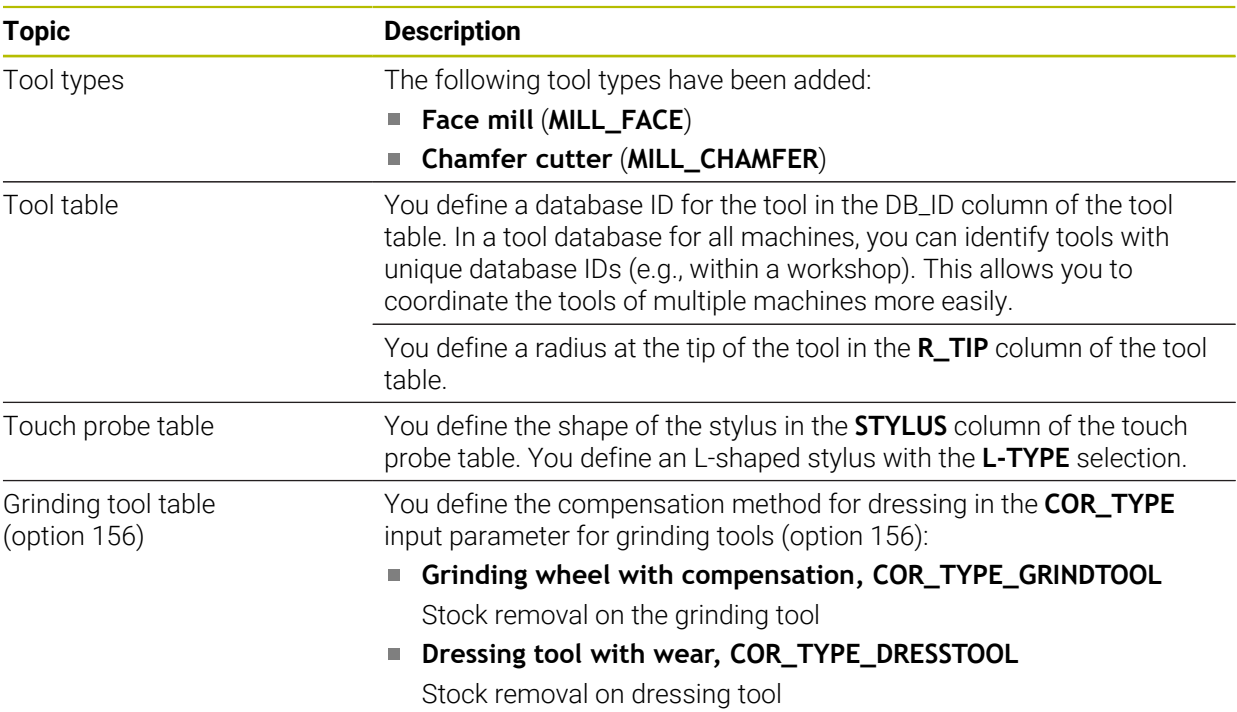

### <span id="page-8-1"></span>**1.2.3 Path Functions**

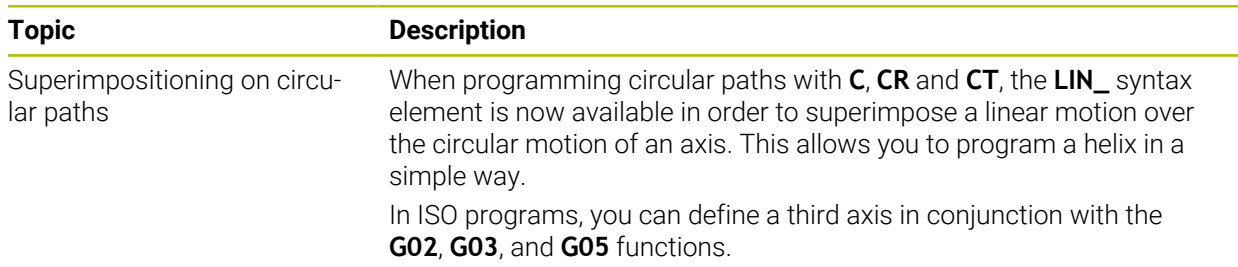

## <span id="page-8-2"></span>**1.2.4 Programming Techniques**

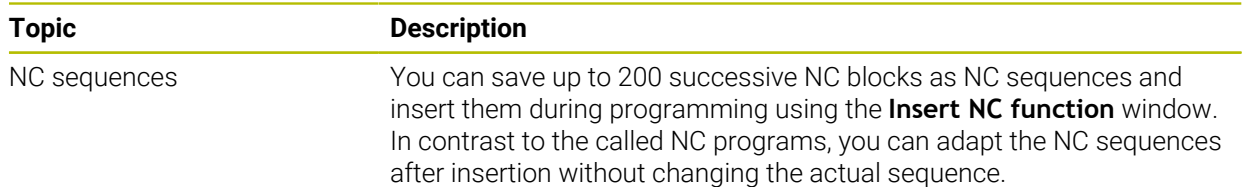

## <span id="page-8-3"></span>**1.2.5 Files**

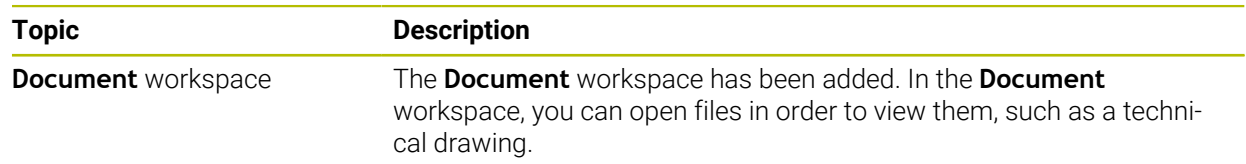

### <span id="page-9-0"></span>**1.2.6 Variable Programming**

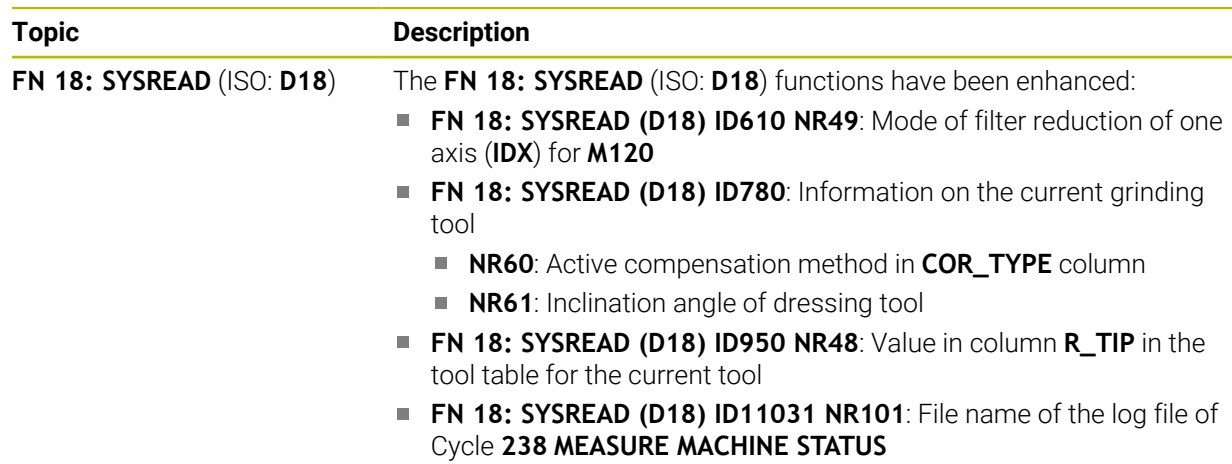

#### <span id="page-9-1"></span>**1.2.7 ISO**

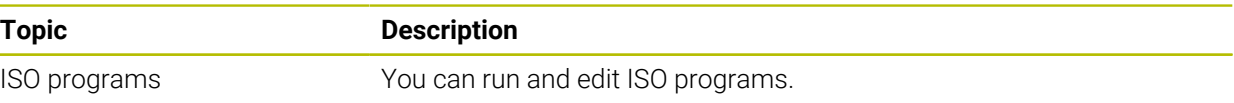

### <span id="page-9-2"></span>**1.2.8 User Aids**

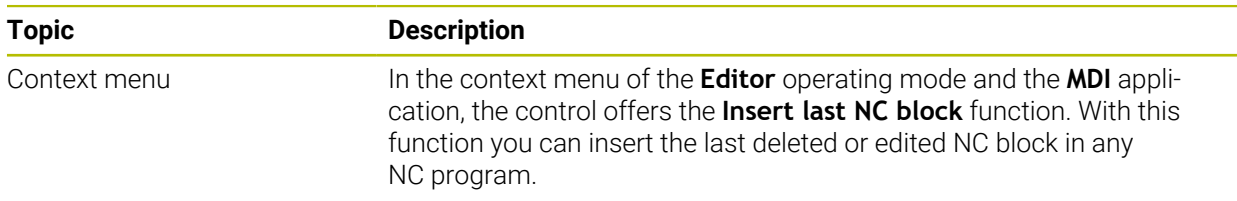

## <span id="page-9-3"></span>**1.2.9 Simulation Workspace**

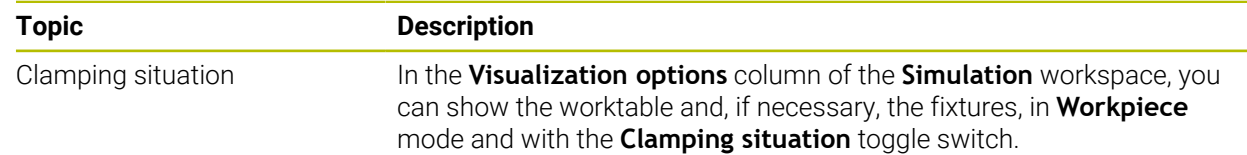

## <span id="page-10-0"></span>**1.2.10 Programmable Touch Probe Cycles**

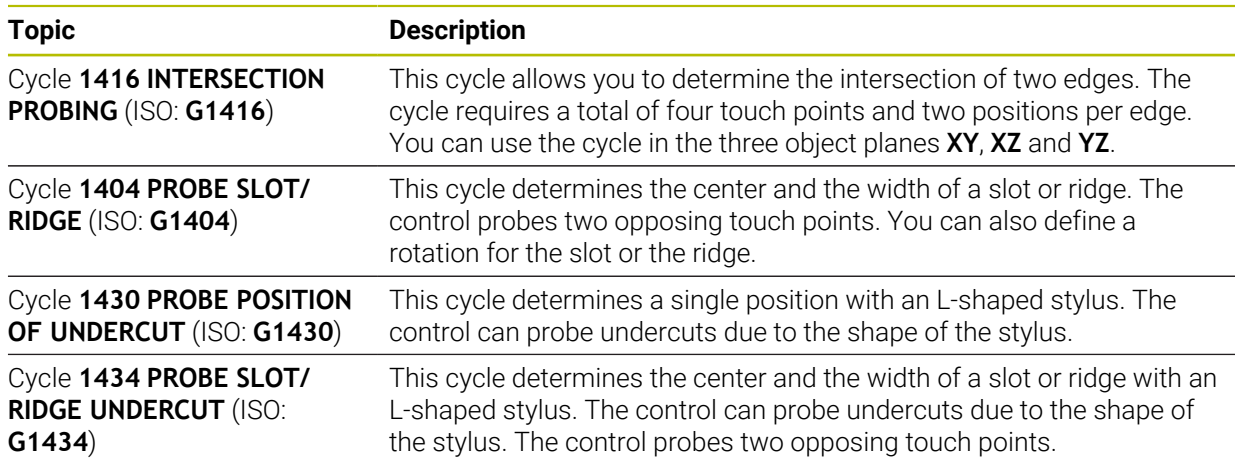

## <span id="page-10-1"></span>**1.2.11 Program Run**

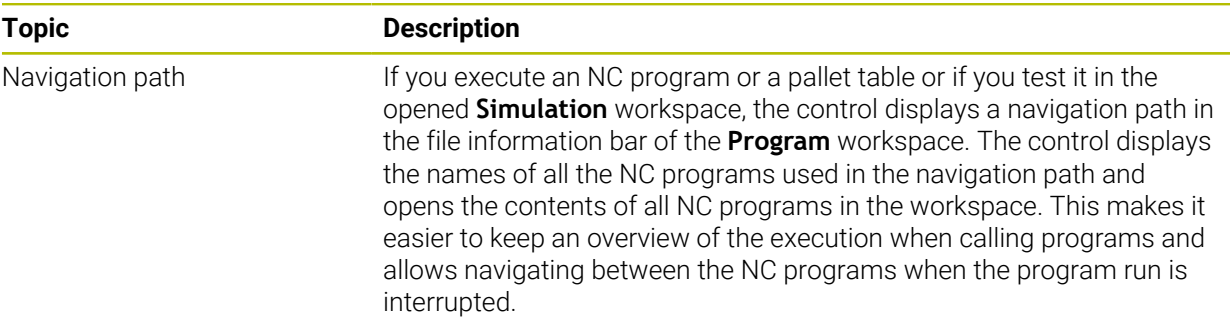

## <span id="page-10-2"></span>**1.2.12 Tables**

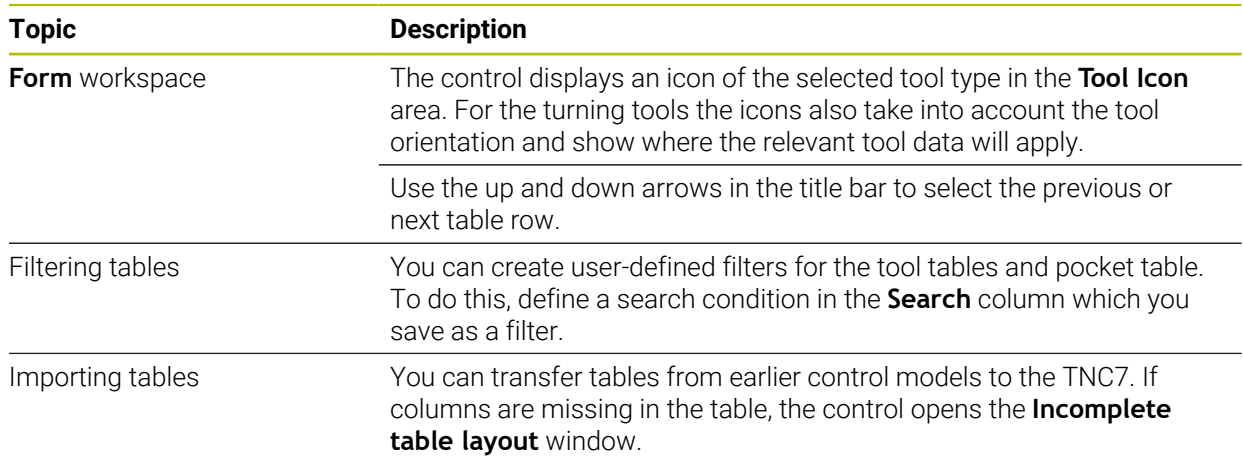

## <span id="page-11-0"></span>**1.2.13 Settings Application**

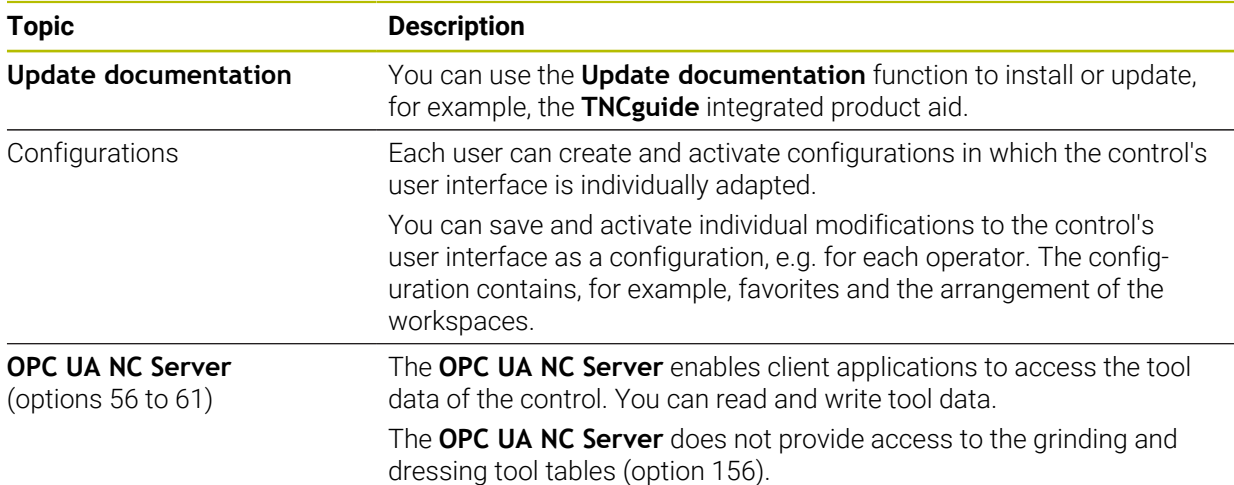

## <span id="page-11-1"></span>**1.2.14 Machine parameters**

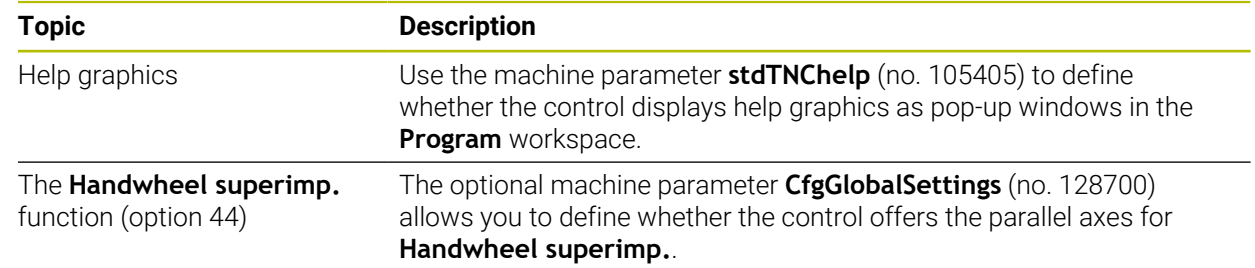

## <span id="page-11-2"></span>**1.3 Modified or extended functions**

## <span id="page-11-3"></span>**1.3.1 Operation**

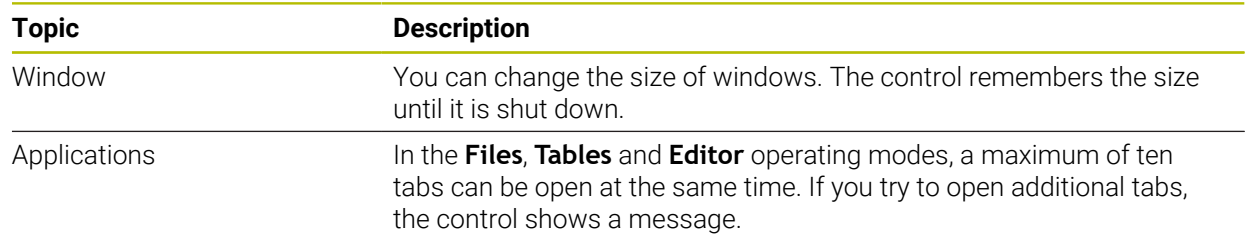

## <span id="page-11-4"></span>**1.3.2 Accessories**

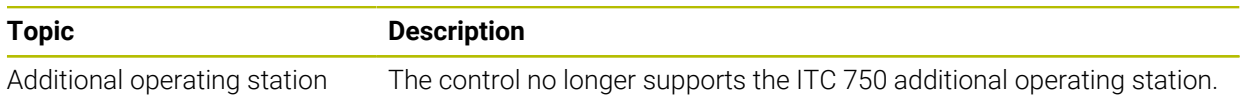

## <span id="page-12-0"></span>**1.3.3 Status Displays**

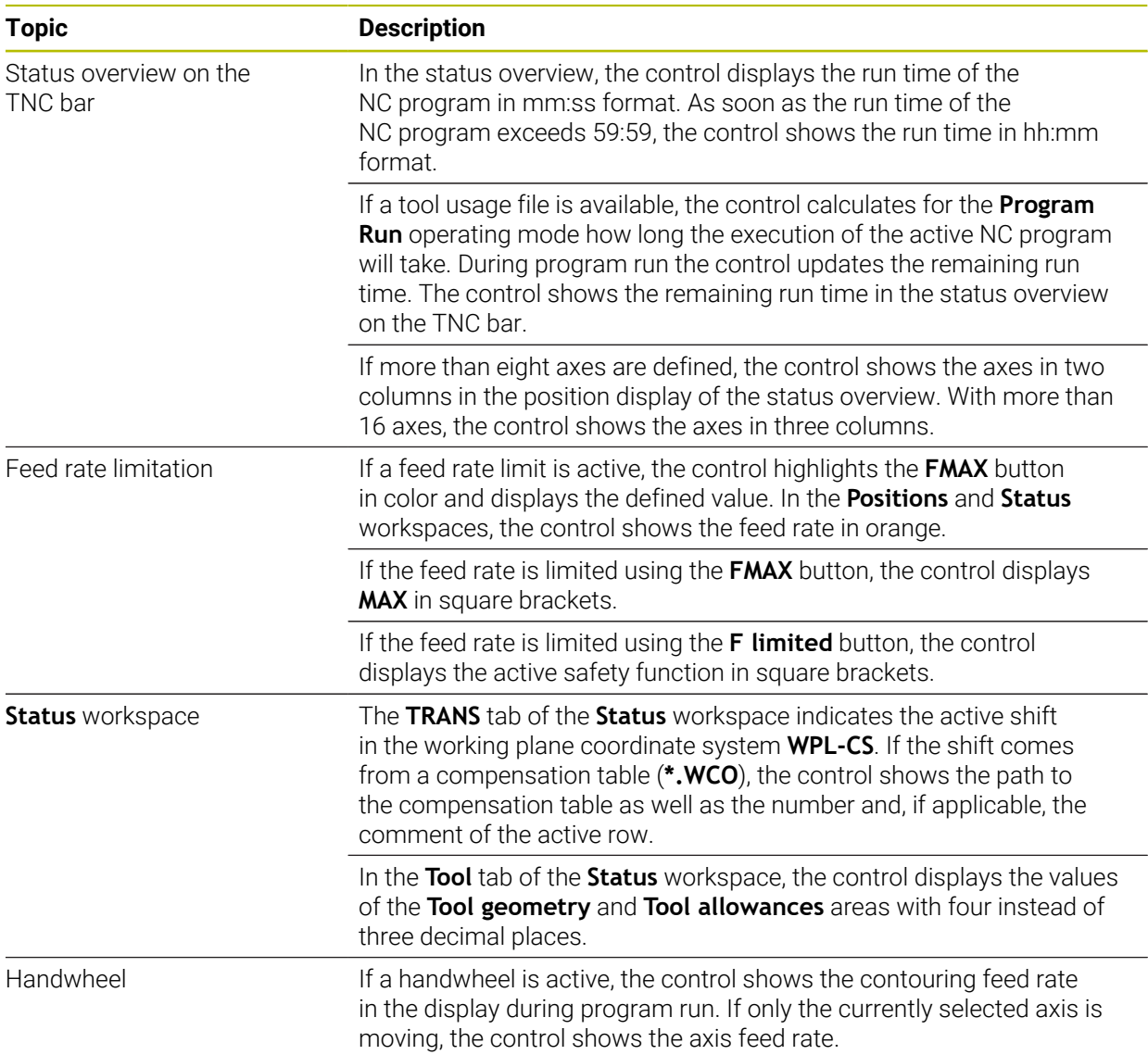

## <span id="page-12-1"></span>**1.3.4 Powering On and Off**

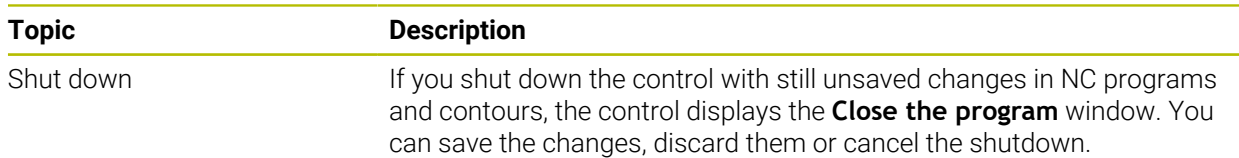

## <span id="page-13-0"></span>**1.3.5 Programming fundamentals**

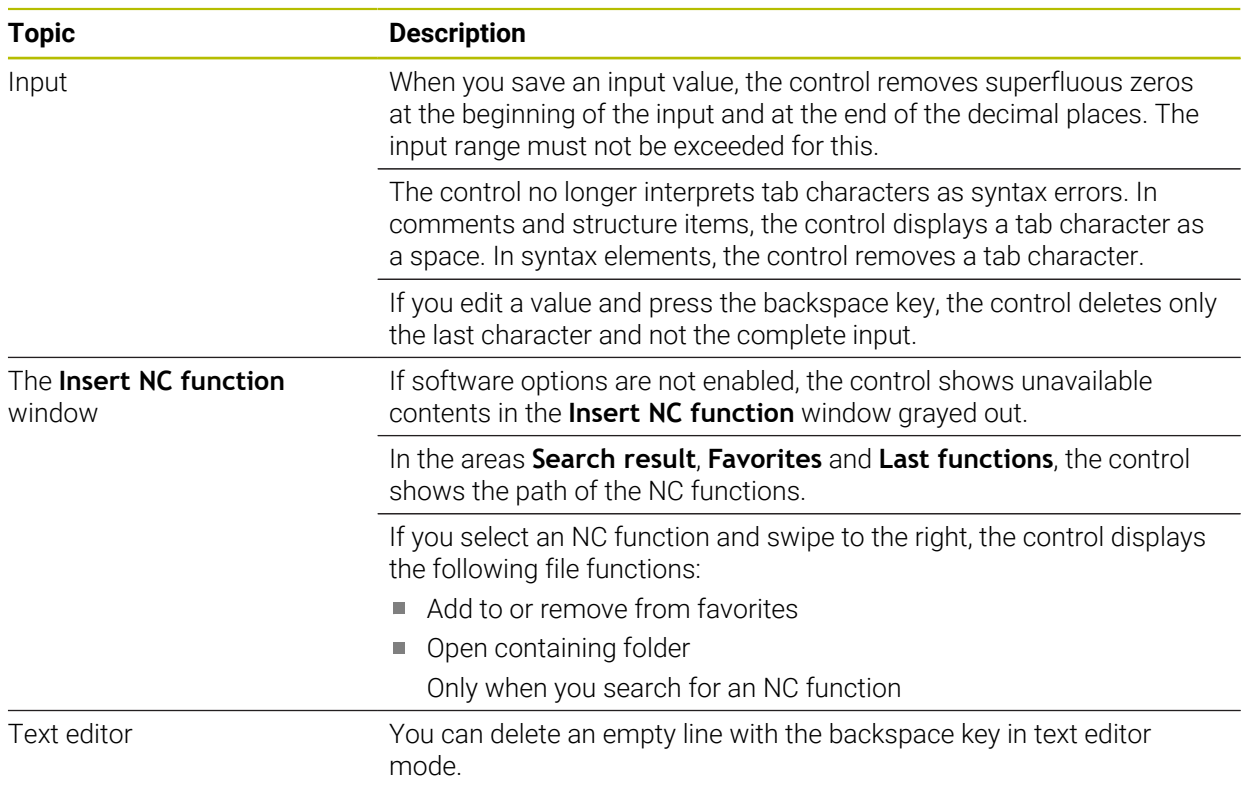

## <span id="page-13-1"></span>**1.3.6 Tools**

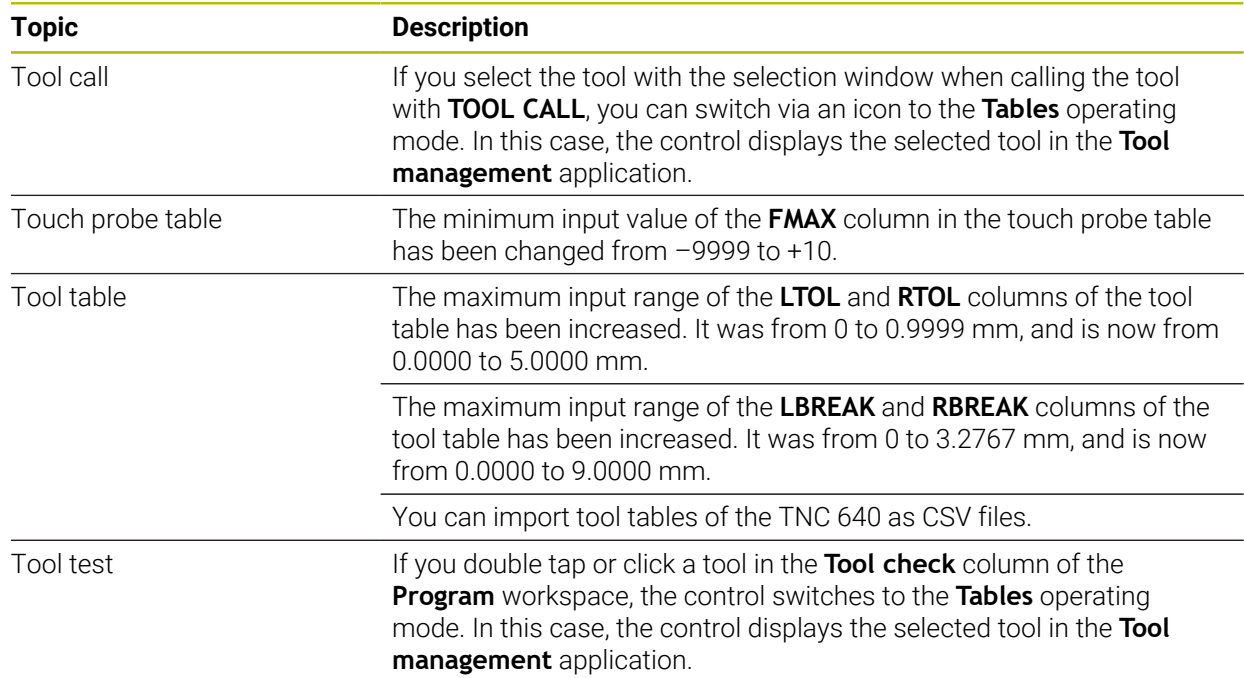

#### <span id="page-14-0"></span>**1.3.7 Path Functions**

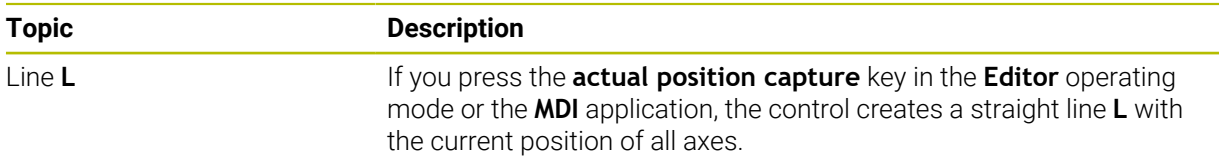

### <span id="page-14-1"></span>**1.3.8 Machining Cycles**

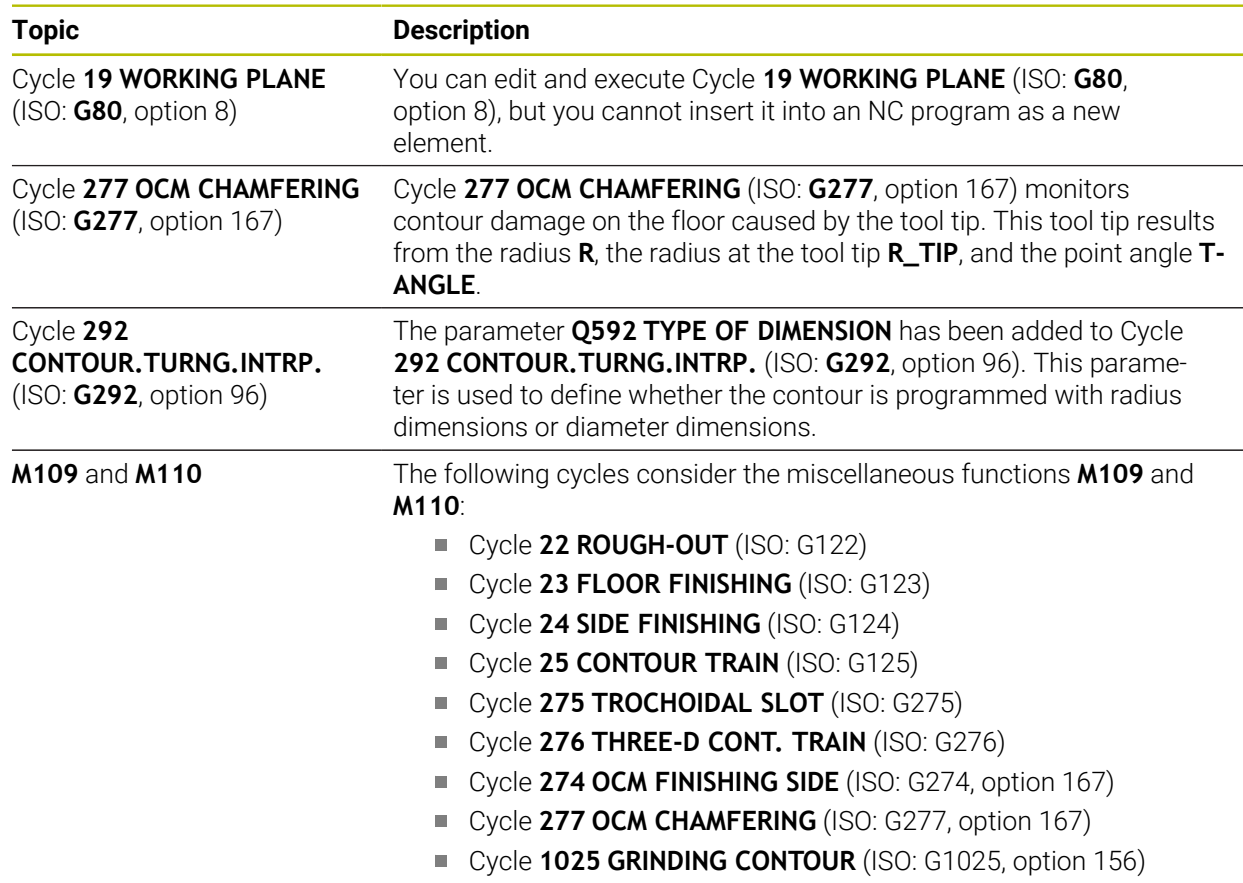

## <span id="page-14-2"></span>**1.3.9 Coordinate Transformation**

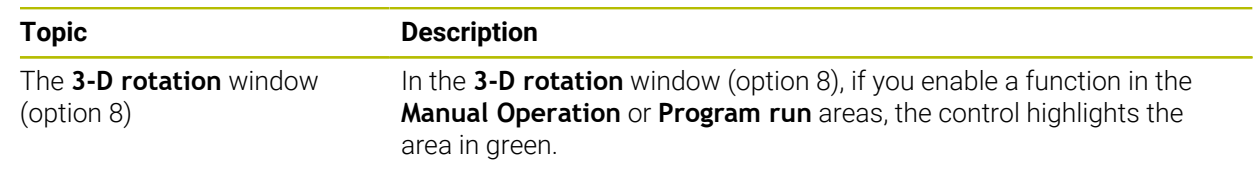

### <span id="page-14-3"></span>**1.3.10 Compensations**

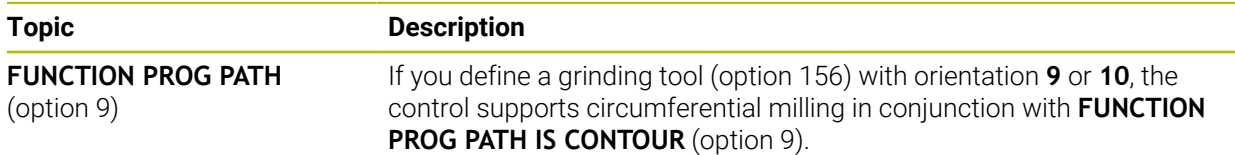

## <span id="page-15-0"></span>**1.3.11 Files**

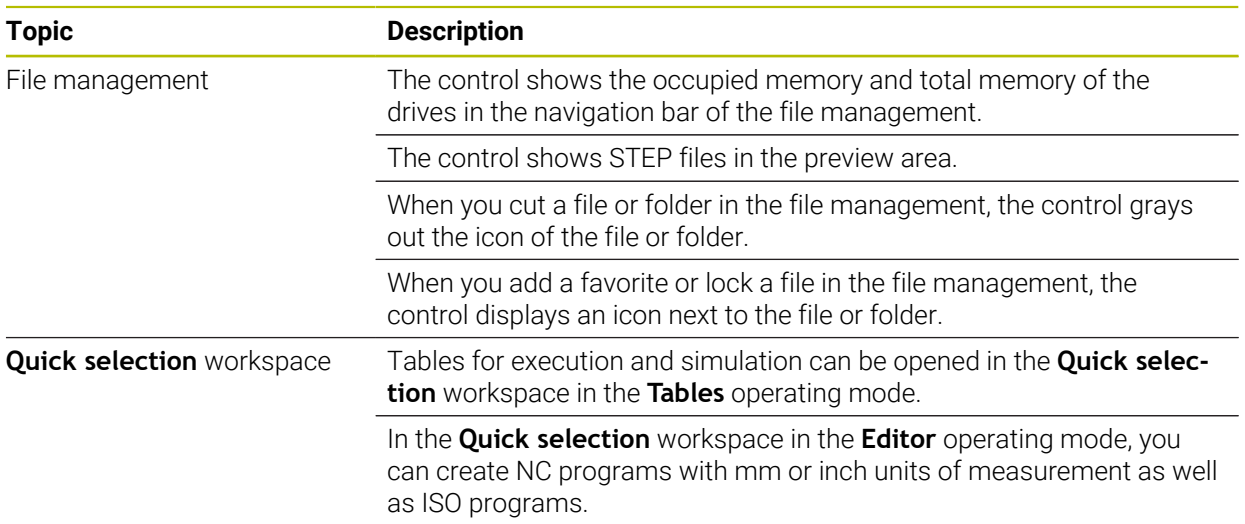

## <span id="page-15-1"></span>**1.3.12 Variable Programming**

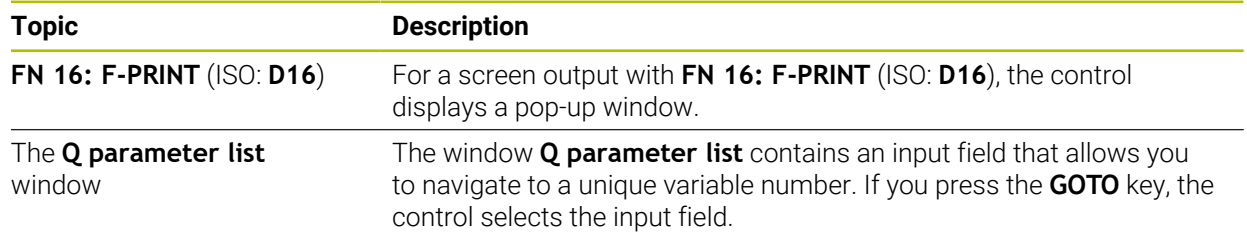

### <span id="page-15-2"></span>**1.3.13 Graphical Programming**

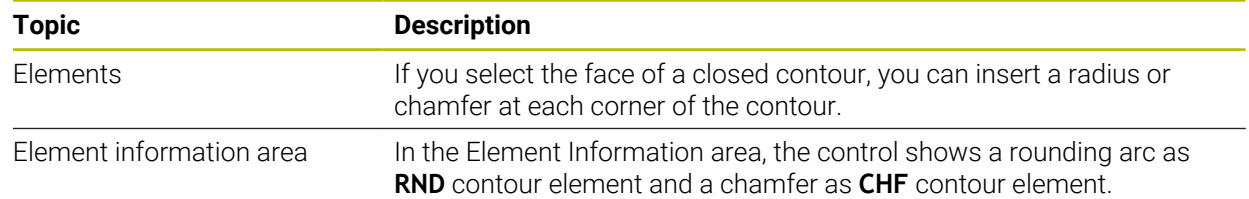

#### <span id="page-16-0"></span>**1.3.14 CAD-Viewer**

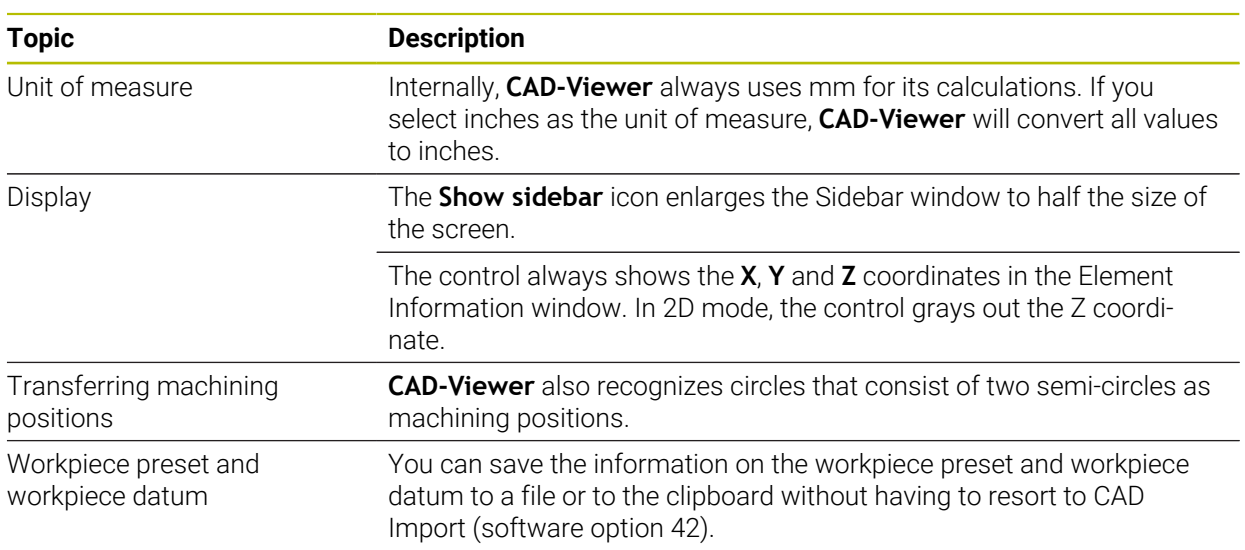

## <span id="page-16-1"></span>**1.3.15 User Aids**

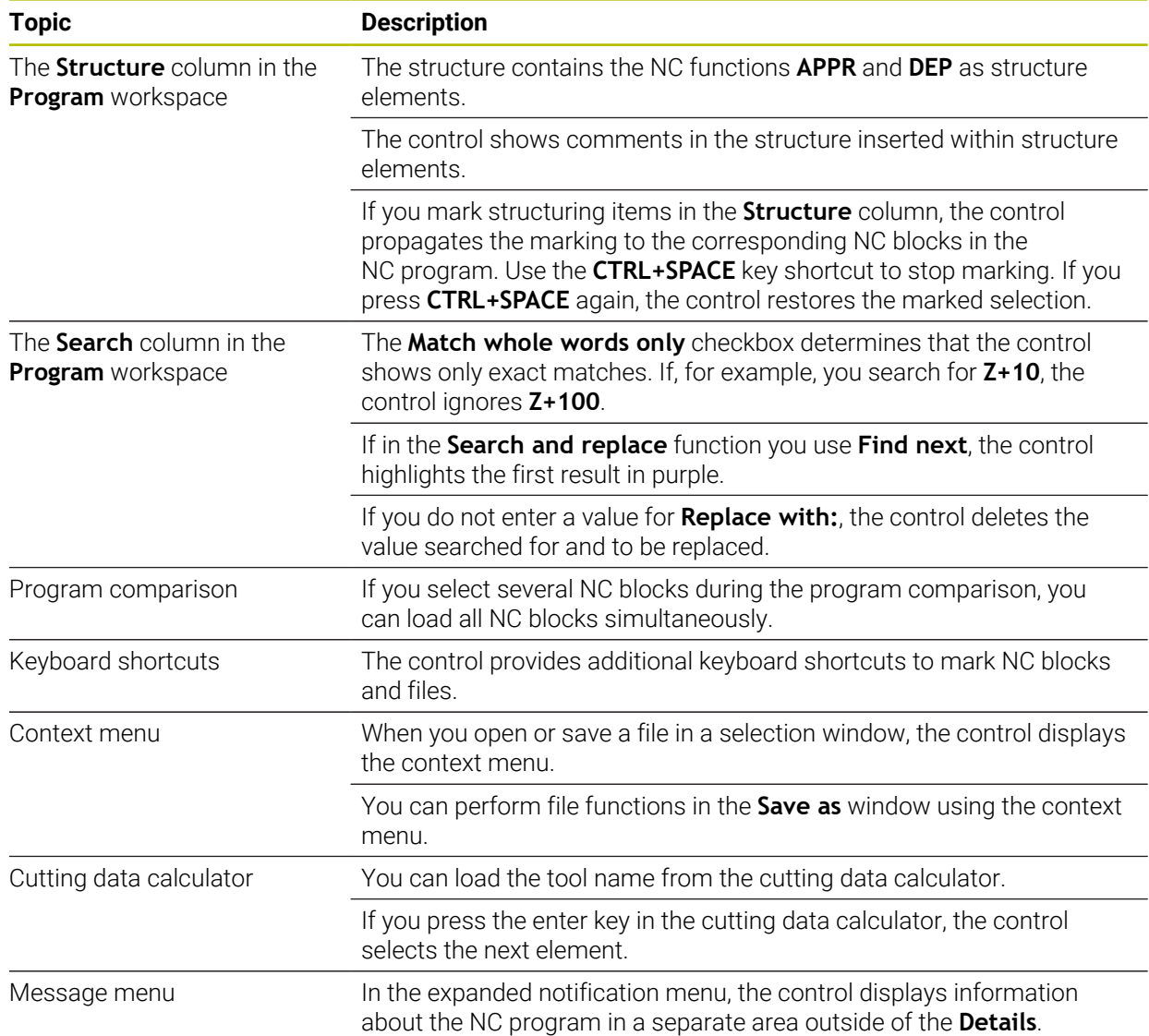

### <span id="page-17-0"></span>**1.3.16 Simulation Workspace**

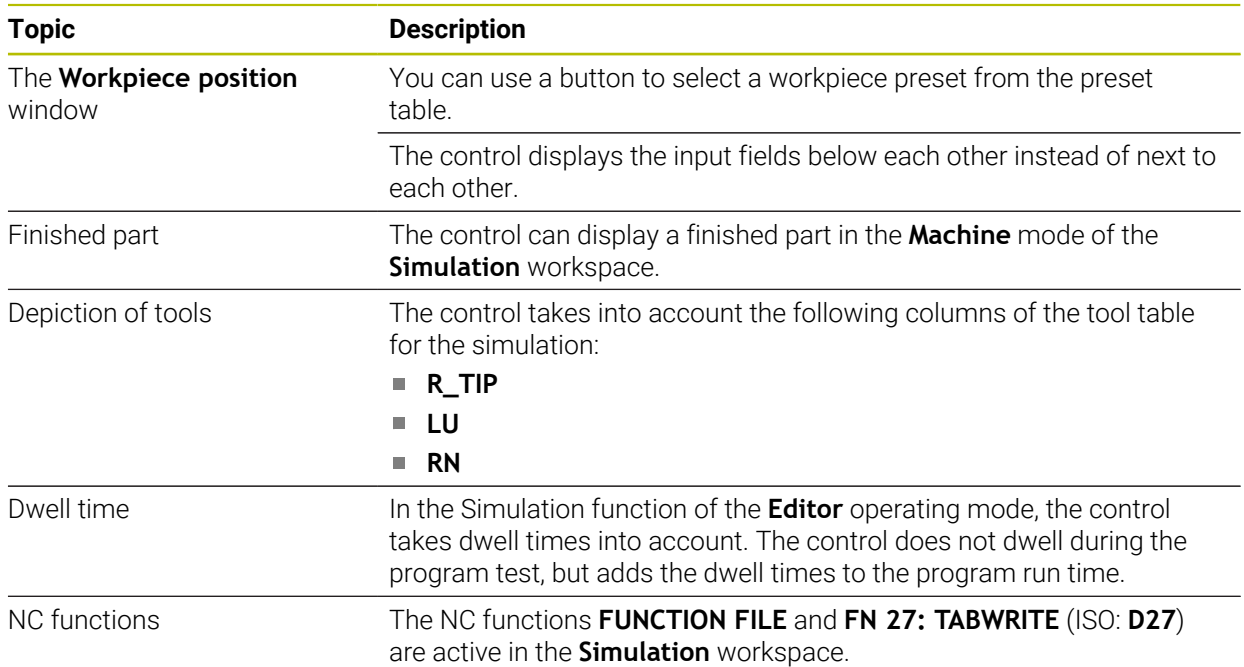

#### <span id="page-17-1"></span>**1.3.17 Touch Probe Functions in the Manual Operating Mode**

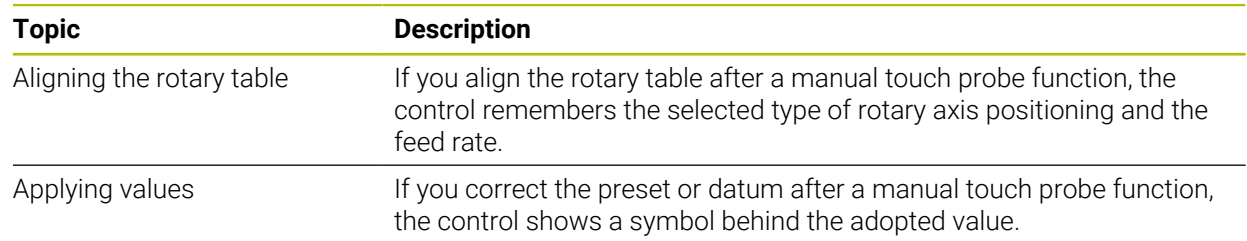

### <span id="page-17-2"></span>**1.3.18 Programmable Touch Probe Cycles**

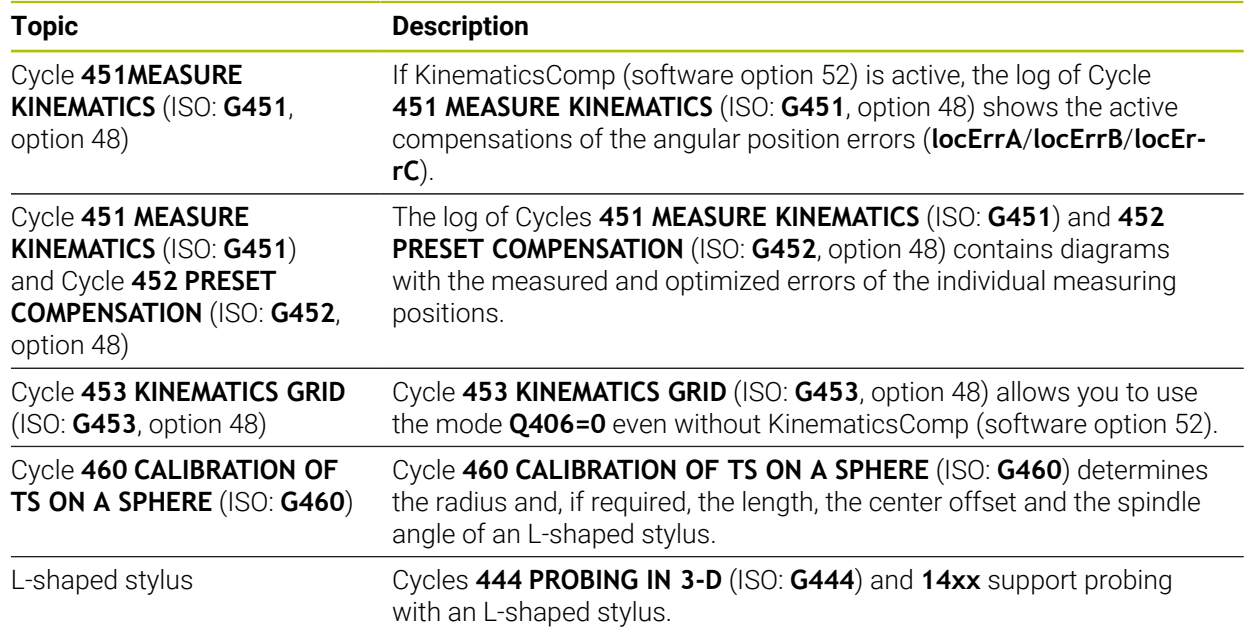

## <span id="page-18-0"></span>**1.3.19 Pallet Machining and Job Lists**

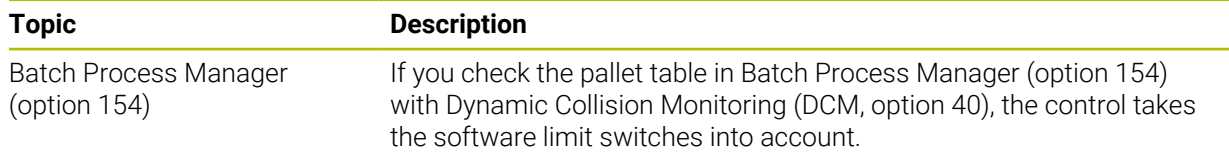

### <span id="page-18-1"></span>**1.3.20 Program Run**

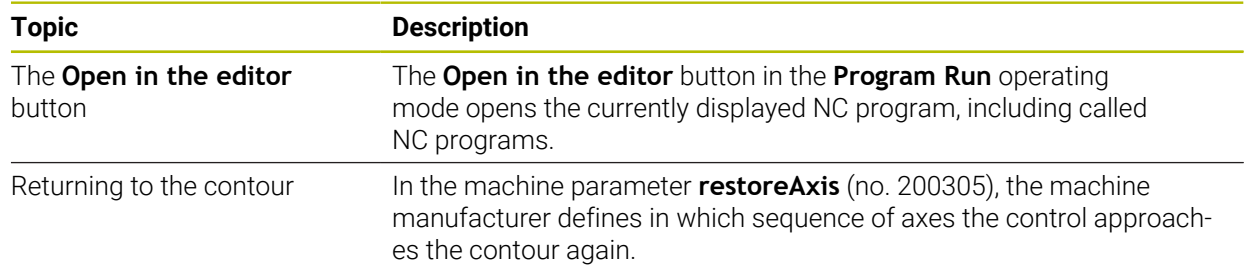

## <span id="page-18-2"></span>**1.3.21 Tables**

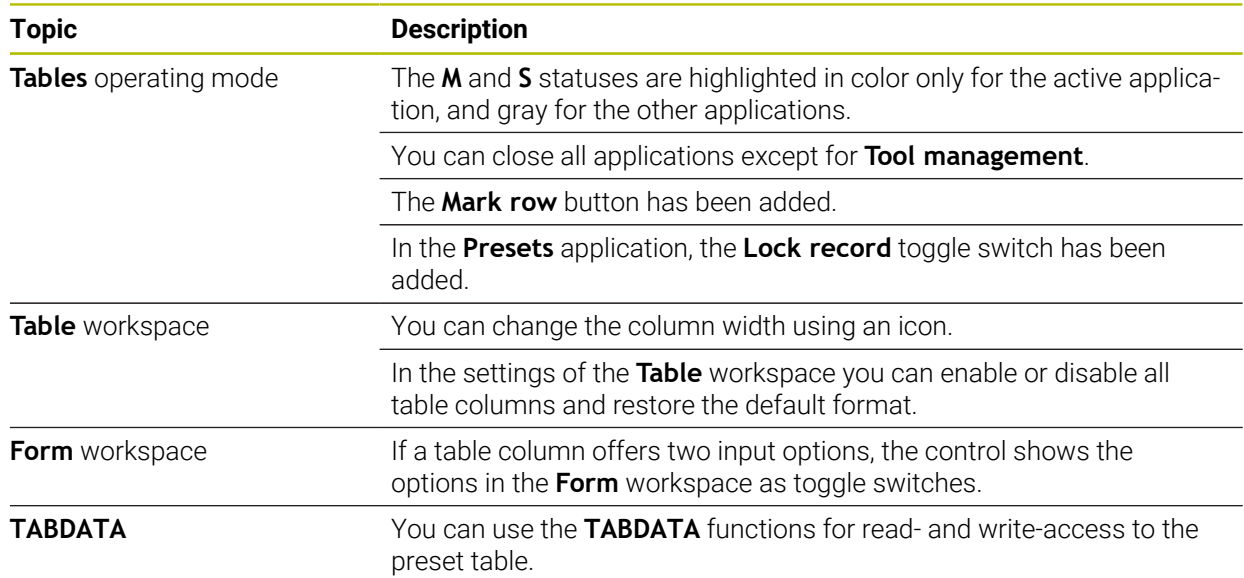

## <span id="page-18-3"></span>**1.3.22 Settings Application**

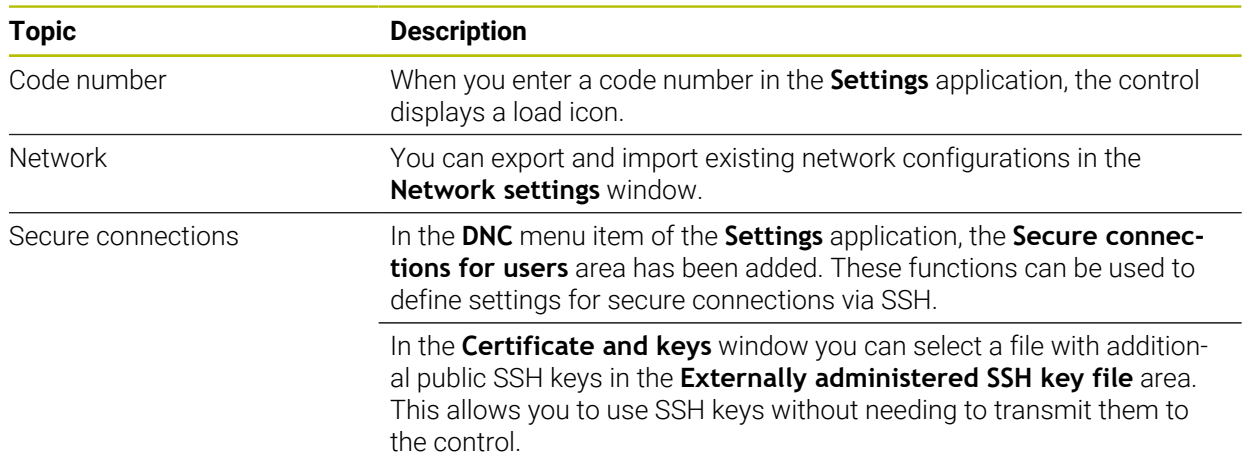

### <span id="page-19-0"></span>**1.3.23 Machine parameters**

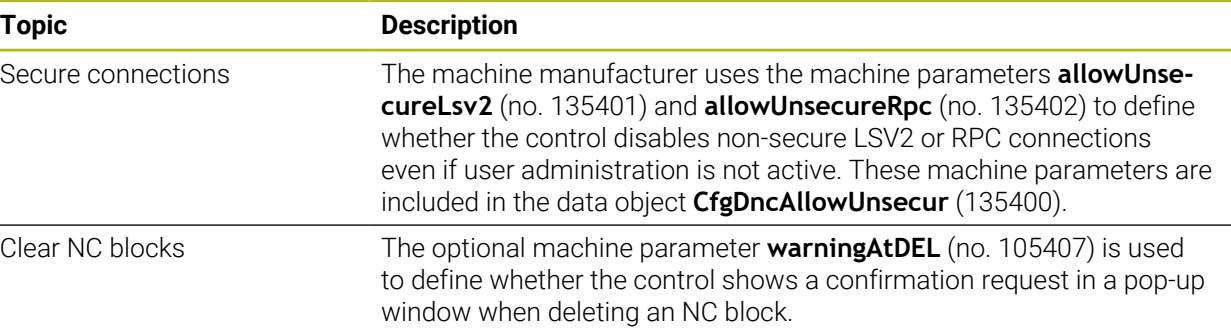

## **HEIDENHAIN**

**DR. JOHANNES HEIDENHAIN GmbH** Dr.-Johannes-Heidenhain-Straße 5 **83301 Traunreut, Germany** <sup>**<sup>2</sup>** +49 8669 31-0</sup>  $FAX$  +49 8669 32-5061 info@heidenhain.de

**Technical support EAXI** +49 8669 32-1000 **Measuring systems** <sup>®</sup> +49 8669 31-3104 service.ms-support@heidenhain.de **NC support**  $\textcircled{2}$  +49 8669 31-3101 service.nc-support@heidenhain.de **NC programming** <sup>**a**</sup> +49 8669 31-3103 service.nc-pgm@heidenhain.de **PLC programming** <sup>**e** +49 8669 31-3102</sup> service.plc@heidenhain.de **APP programming** <sup>**@** +49 8669 31-3106</sup> service.app@heidenhain.de

**www.heidenhain.com**